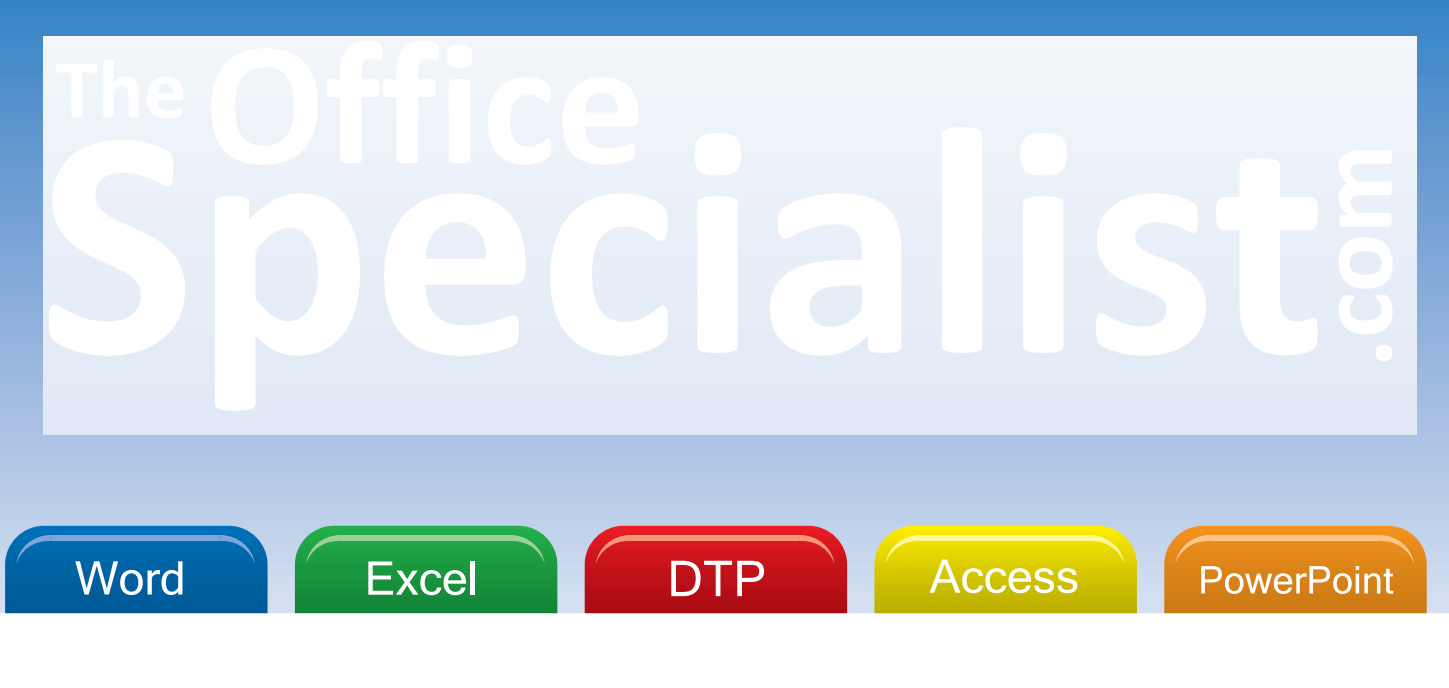

## **Real-world, Client-based Microsoft Office Projects**

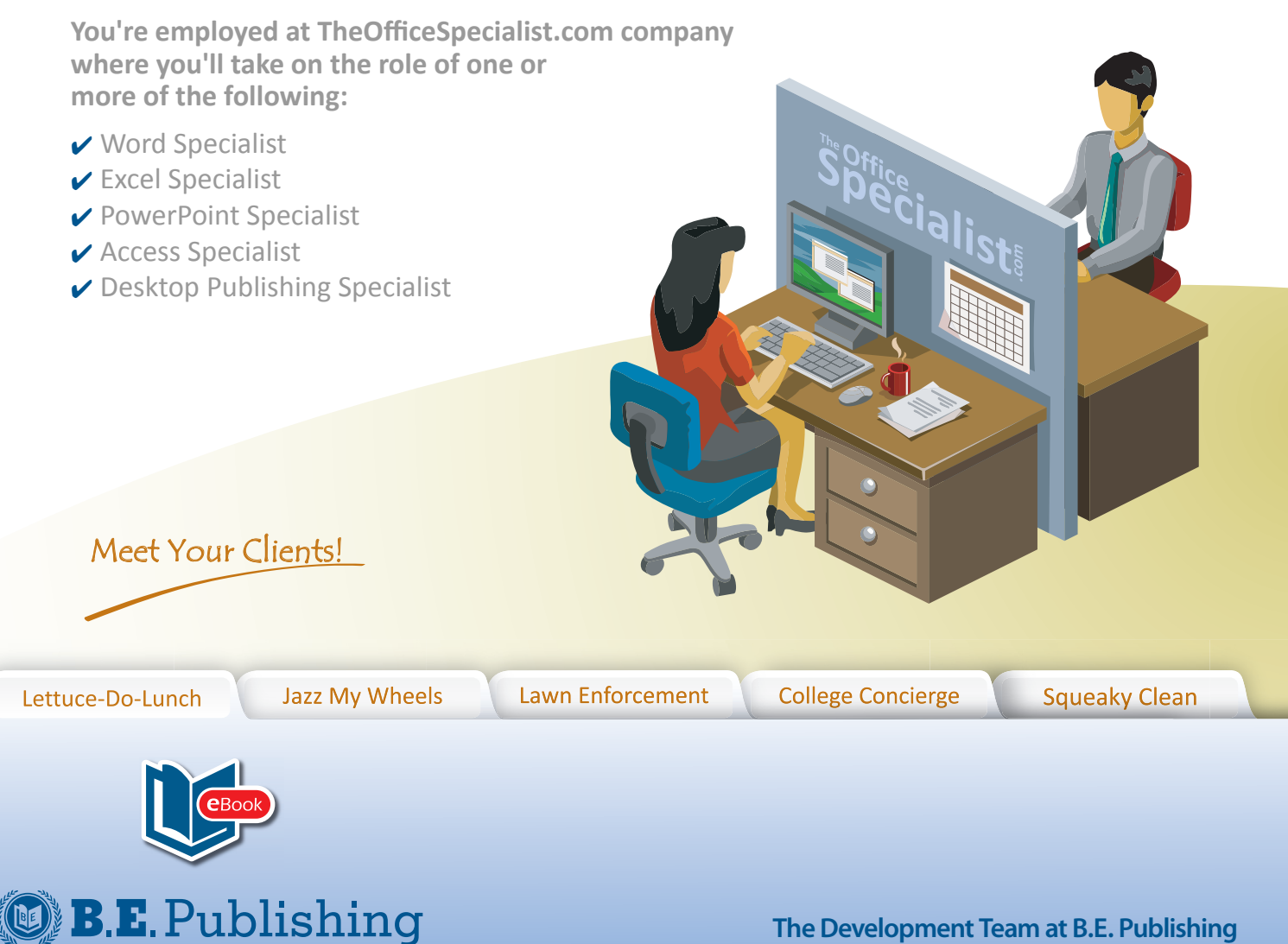

**The Development Team at B.E. Publishing**

### **Before using this eBook, please read the following:**

- 1. This eBook can be opened using Adobe Reader, Adobe Acrobat, or an equivalent software application capable of opening a Portable Document Format (PDF).
- 2. Due to copyright restrictions, the ability to copy and paste any text and/or graphics in this eBook has been disabled.
- 3. This eBook includes form fields to allow the user to input responses to questions.

#### **Note:**

If using Adobe Reader: Data entered cannot be saved.

If using Adobe Acrobat: Data can be saved.

4. Please read the following license agreement that pertains to your purchase.

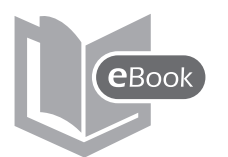

## **eBook License Agreement**

#### TERMS & CONDITIONS

By opening this eBook, you agree to the terms and conditions of this license agreement set forth below. Any misuse or illegal distribution of this eBook is strictly prohibited and is a violation of U.S. Copyright Law.

The PDF file, or a printed version of this eBook, may not be distributed or shared with any other third parties. Unless permission is granted by the publisher, uploading or copying this eBook file to a remote location or publicly accessible Web site is strictly prohibited.

#### **SCHOOL LICENSE AGREEMENT**

This eBook is provided in digital PDF format and is intended to be used by **one school** only, defined as the "purchasing school."

*This license grants only the "purchasing school" permission to:* 

- 1. print an unlimited number of copies of this eBook for use by students currently enrolled in the "purchasing school" and/or its faculty or staff and/or;
- 2. use the eBook on-screen on an unlimited number of workstations within the "purchasing school's" property and its affiliates (students/staff/faculty) own personal workstations.

#### **DISTRICT LICENSE AGREEMENT**

This eBook is provided in digital PDF format and is intended to be used by **one school district** only, defined as the "purchasing school district."

*This license grants only the "purchasing school district" permission to:* 

- 1. print an unlimited number of copies of this eBook for use by students currently enrolled in the "purchasing school district" and/or its faculty/staff and/or;
- 2. use the eBook on-screen on an unlimited number of workstations within the "purchasing school district's" property and its affiliates (students/staff/faculty) own personal workstations.

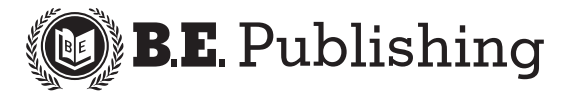

www.bepublishing.com **©**2011 B.E. Publishing, Inc. All rights reserved.

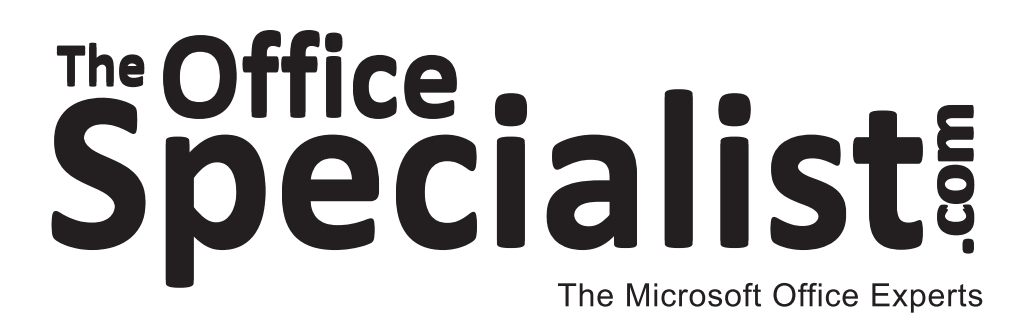

## *Real-world, Client-based Microsoft Office Projects First Edition*

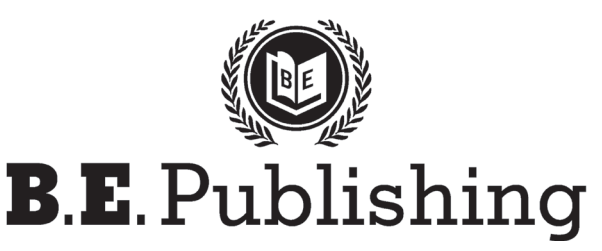

ISBN 1-934422-27-4 © 2011

**Writing, Editorial, and Design Development** The Development Source, LLC. Published by B.E. Publishing P.O. Box 8558 Warwick, RI 02888 U.S.A. For more information, visit www.bepublishing.com

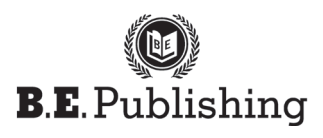

**The Office Specialist.com** *Real-world, Client-based Microsoft Office Projects*

Published by B.E. Publishing Writing, Editorial, and Design Development The Development Source, LLC.

**Copyright © 2011** B.E. Publishing ISBN: 1-934422-27-4

#### **All Rights Reserved**

No part of this work covered by copyright hereon may be reproduced or used in any form or by any means graphic, electronic, or mechanical, including photocopying, recording, taping, Web distribution, or information storage and retrieval systems—without the expressed written permission of the publisher.

#### **Permissions**

For permission to use materials from this text, please contact us: Tel: 888.781.6921 Fax: 401.781.7608 E-mail: permissions@bepublishing.com Web site: www.bepublishing.com Mail: B.E. Publishing P.O. Box 8558 Warwick, RI 02888

All references made to specific software applications and/or companies used within this book are registered trademarks of their respective companies.

In the text, any references made to particular companies are purely fictional and do not depict an actual business establishment or real person.

## **Table of Contents**

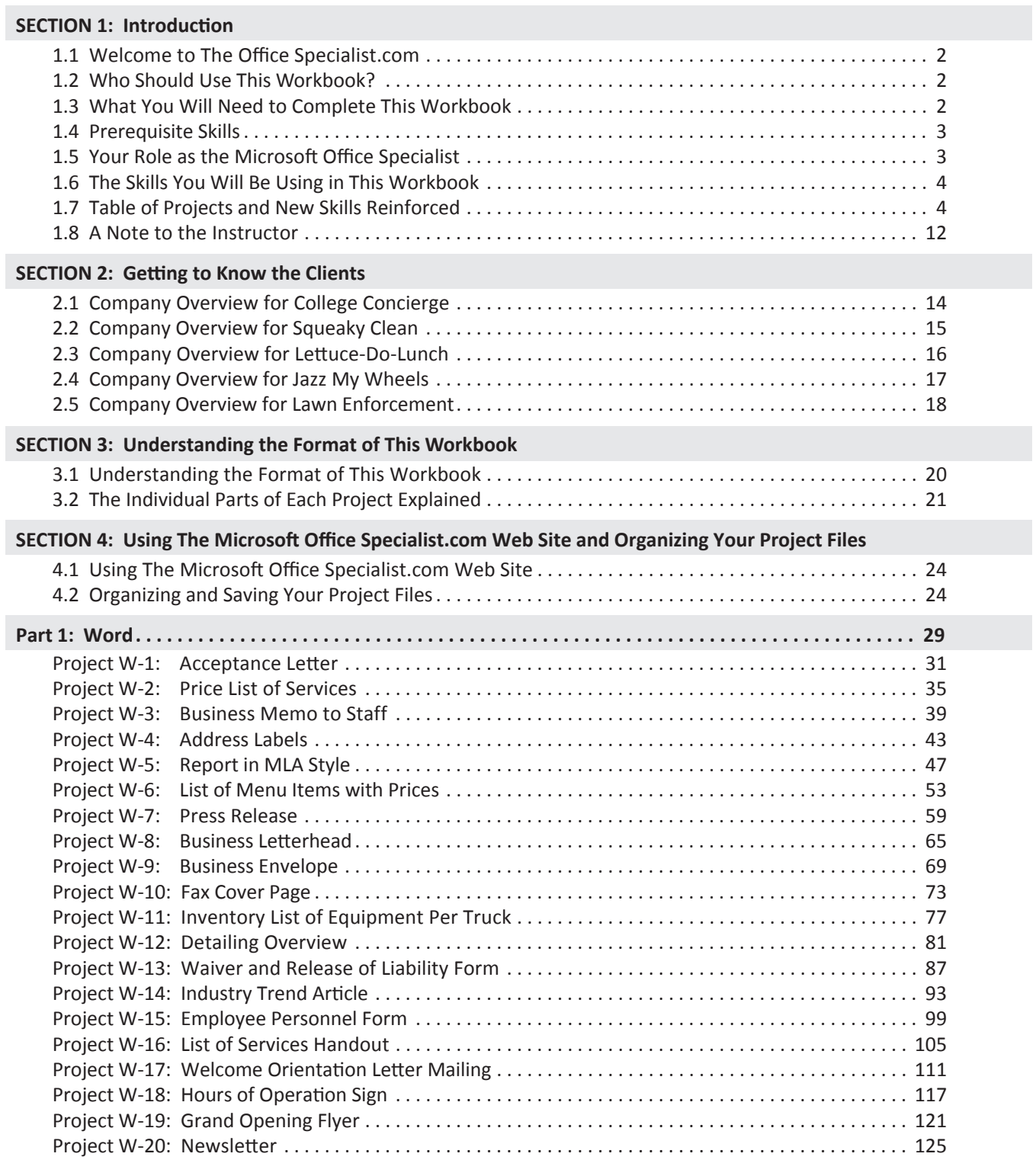

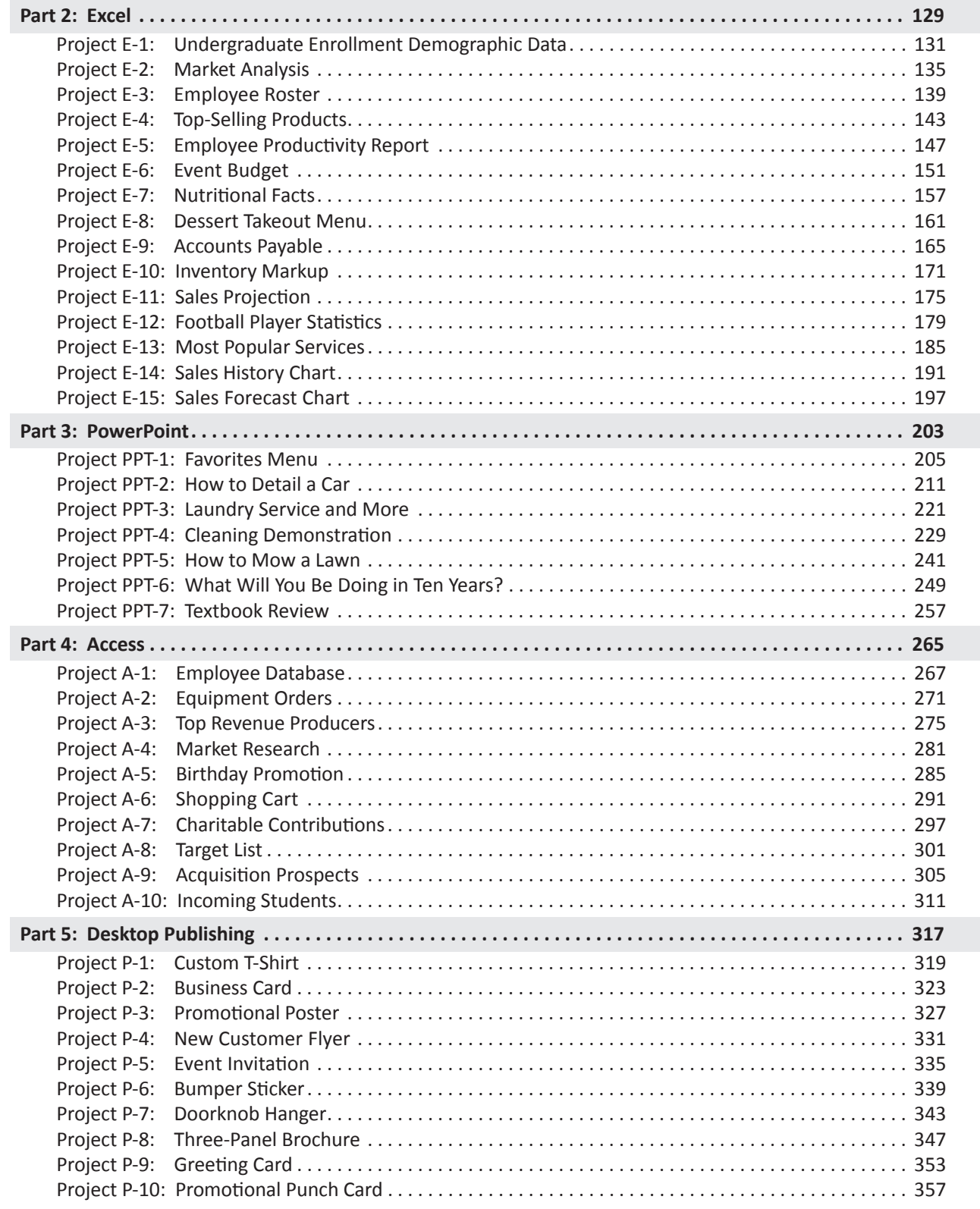

## **Section 1:**

## **Introduction**

Included in this section:

- 1.1 Welcome to The Office Specialist.com
- 1.2 Who Should Use This Workbook?
- 1.3 What You Will Need to Complete This Workbook
- 1.4 Prerequisite Skills
- 1.5 Your Role as the Microsoft Office Specialist
- 1.6 The Skills You Will Be Using in This Workbook
- 1.7 Table of Projects and New Skills Reinforced
- 1.8 A Note to the Instructor

This section provides the student with important background information about completing this workbook. It is recommended that you read this section before beginning this workbook.

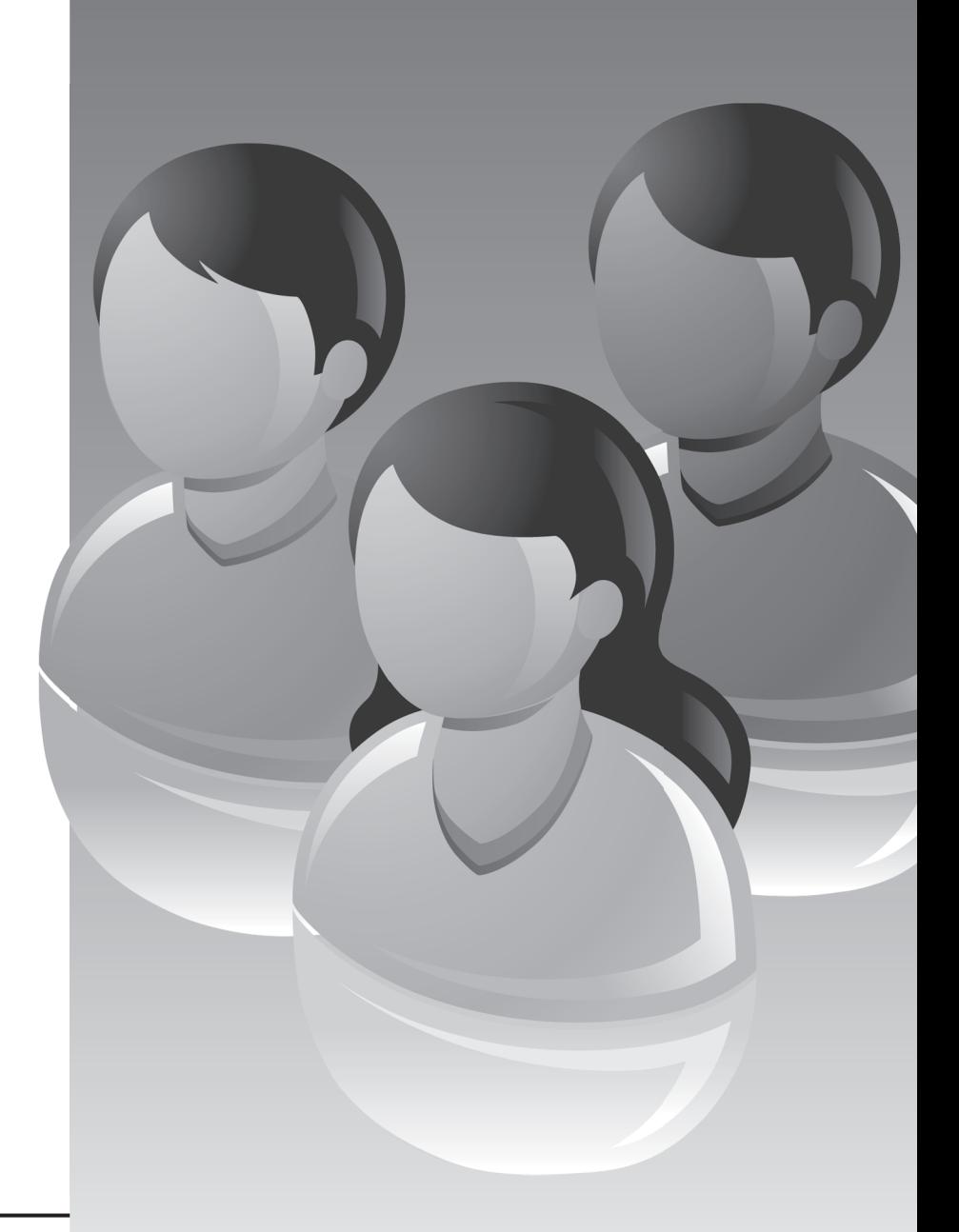

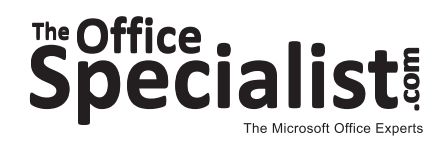

## **1.1 Welcome to The Office Specialist.com**

*The Office Specialist.com* is an integrated Microsoft Office project-based workbook. In this workbook, you will assume the role of a Microsoft Office Specialist for The Office Specialist.com, a company that designs and creates a wide variety of business documents for its clients. The Office Specialist.com consists of employees who know how to effectively create any kind of document a real-world business might need, from business cards and letterhead to an employee database and an informational slide show. For each project, you will receive a "work order form" from a client with instructions for creating a professional document that has a specific purpose for that company. You will use critical thinking and decision-making skills to plan, create, revise, and produce a wide variety of real-world documents.

## **1.2 Who Should Use This Workbook?**

The Office Specialist.com is designed for middle or high school students who are enrolled in a computer applications course that includes one or more of the Microsoft Office software applications in its curriculum. This workbook is designed to allow students to use and apply their Microsoft Office knowledge and skills in an integrated, real-business setting.

## **1.3 What You Will Need to Complete This Workbook**

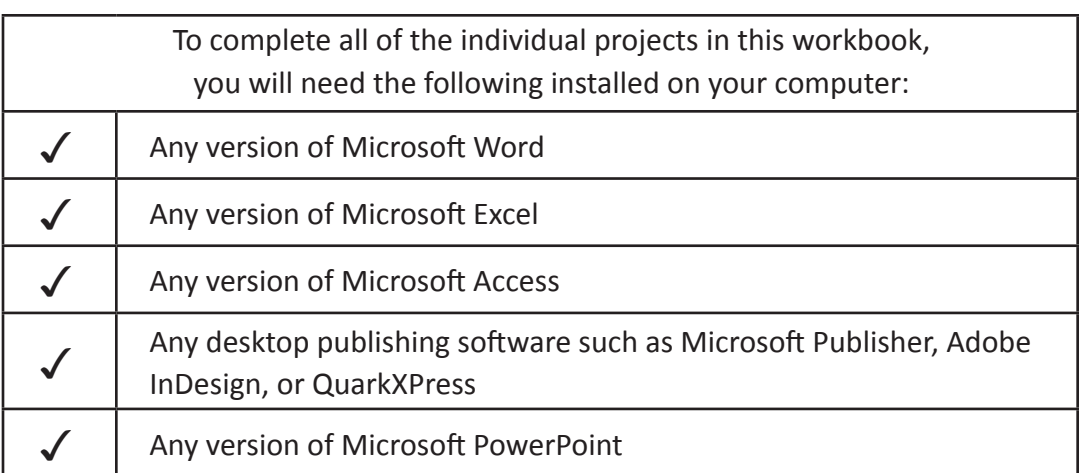

**Note:** Some projects you will be completing in this workbook require you to include clip art that reflects the subject or purpose of the document. Use an instructor-approved source to find clip art *for these projects.* 

### **1.4 Prerequisite Skills**

The projects in this workbook are designed to be used as a reinforcement supplement for Microsoft Office students. Students should have a basic working knowledge of the following prior to completing any of the projects:

- Microsoft Word
- Microsoft Excel
- Microsoft PowerPoint
- Microsoft Access
- Microsoft Publisher or an equivalent desktop publishing software

Important Note: The projects in this workbook are designed to be completed using any version of the Microsoft Office software applications. The instructions are provided in a generalized format and are not specific to any one version of the Microsoft Office software suite. Different versions of the Microsoft Office software applications may have slightly different options for you to choose from and the instructions may vary slightly from Mac to PC.

## **1.5 Your Role as the Microsoft Office Specialist**

As the Microsoft Office Specialist, you will complete a series of real-world projects that will allow The Office Specialist.com to provide services to a wide range of clients. By using your Microsoft Office software skills, you will complete business and financial documents; organize data; and create and design marketing documents, databases, and promotional presentations.

The projects you will be completing in this workbook will contribute to the success of The Office Specialist.com and increase your competency and productivity using Microsoft Office applications. As you prepare for your future career, the skills you learn from this workbook will make you a more qualified candidate when seeking job opportunities.

## **1.6 The Skills You Will Be Using in This Workbook**

The following is a list of skills you will be using throughout this workbook:

- Creativity and design skills to plan and produce business documents
- Technical writing skills to develop effective business documents
- Accounting skills to develop projected revenue and inventory spreadsheets
- Presentation skills to design slide shows
- Decision-making skills
- Organizational skills
- Integrating Microsoft Office software to complete comprehensive real-world projects

## **1.7 Table of Projects and New Skills Reinforced**

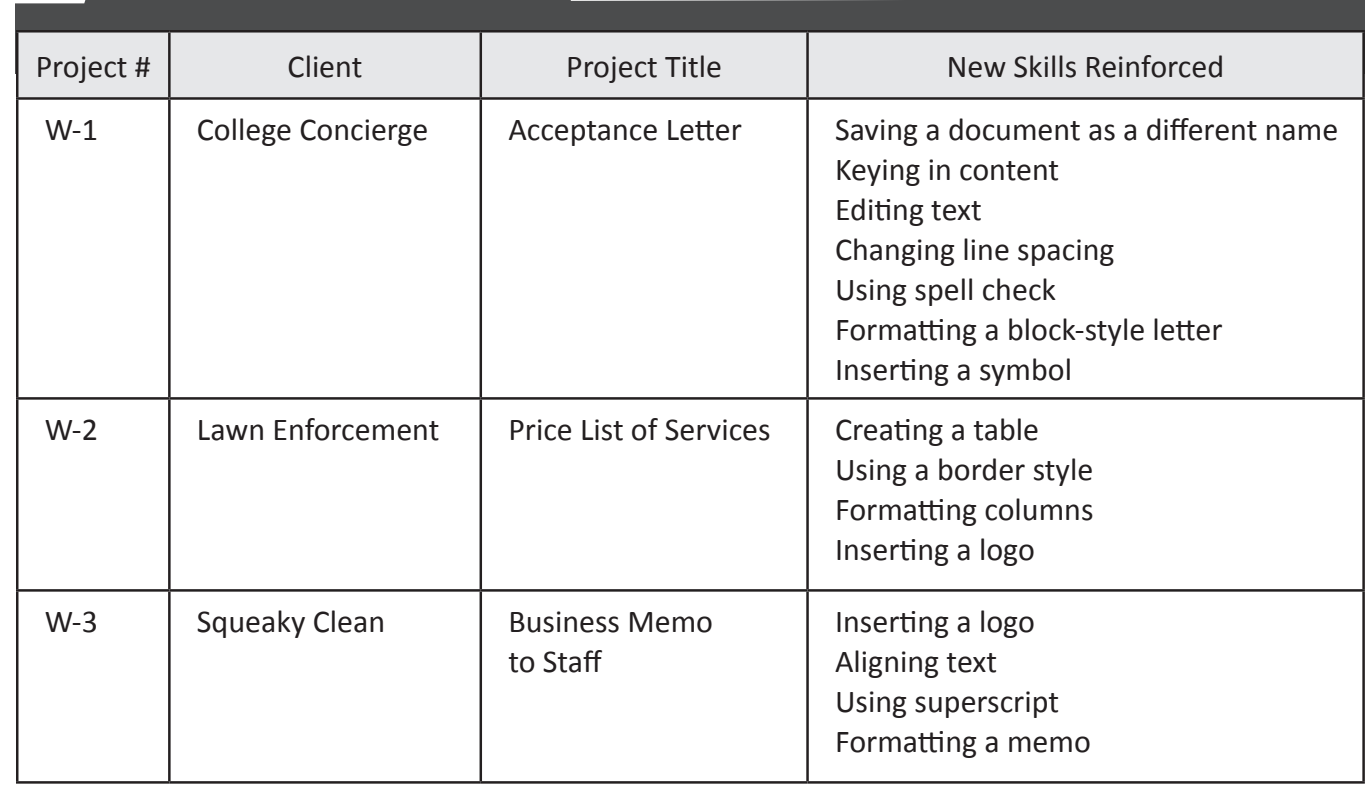

## **Microsoft Word Projects**

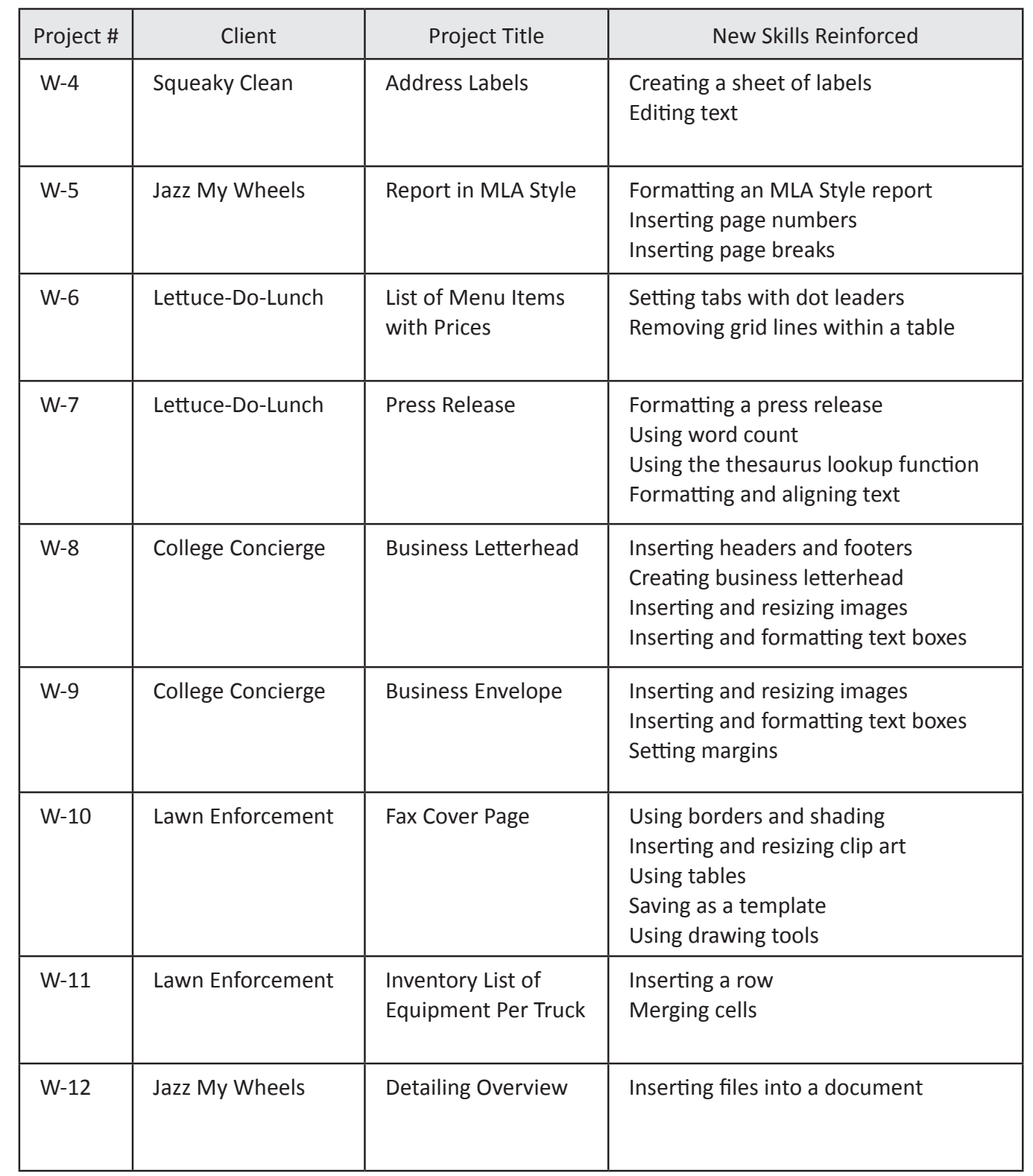

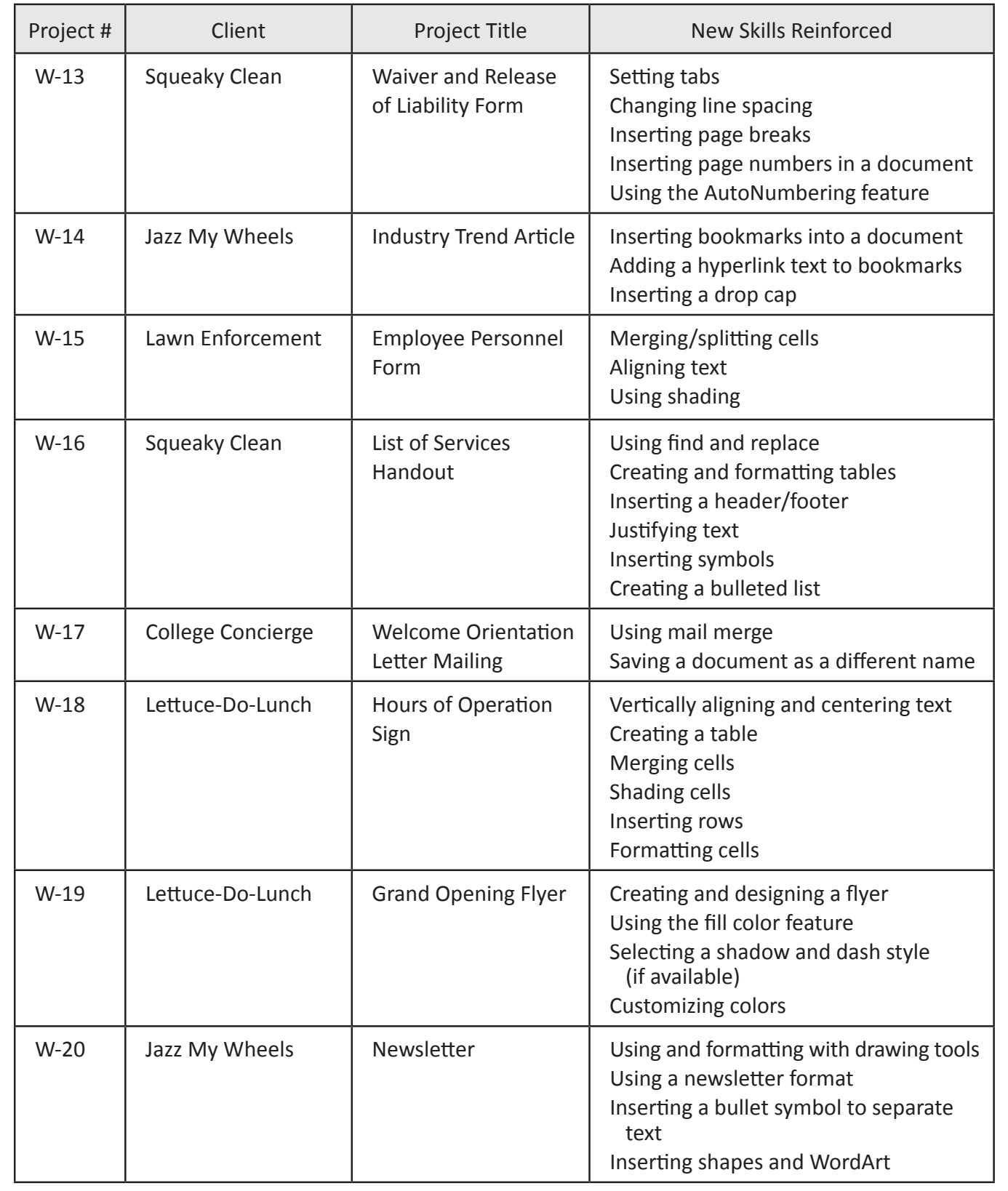

## **Microsoft Excel Projects**

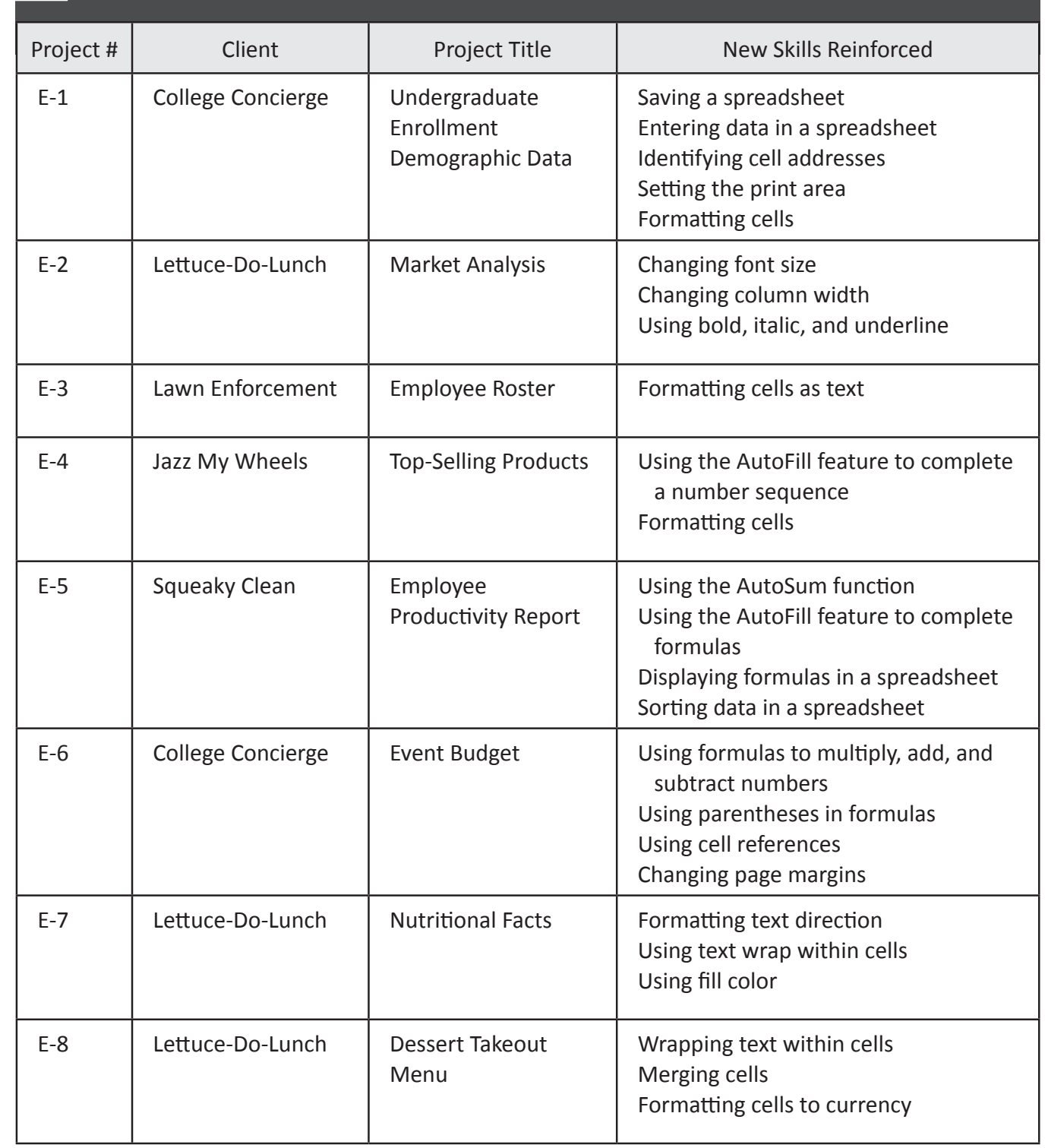

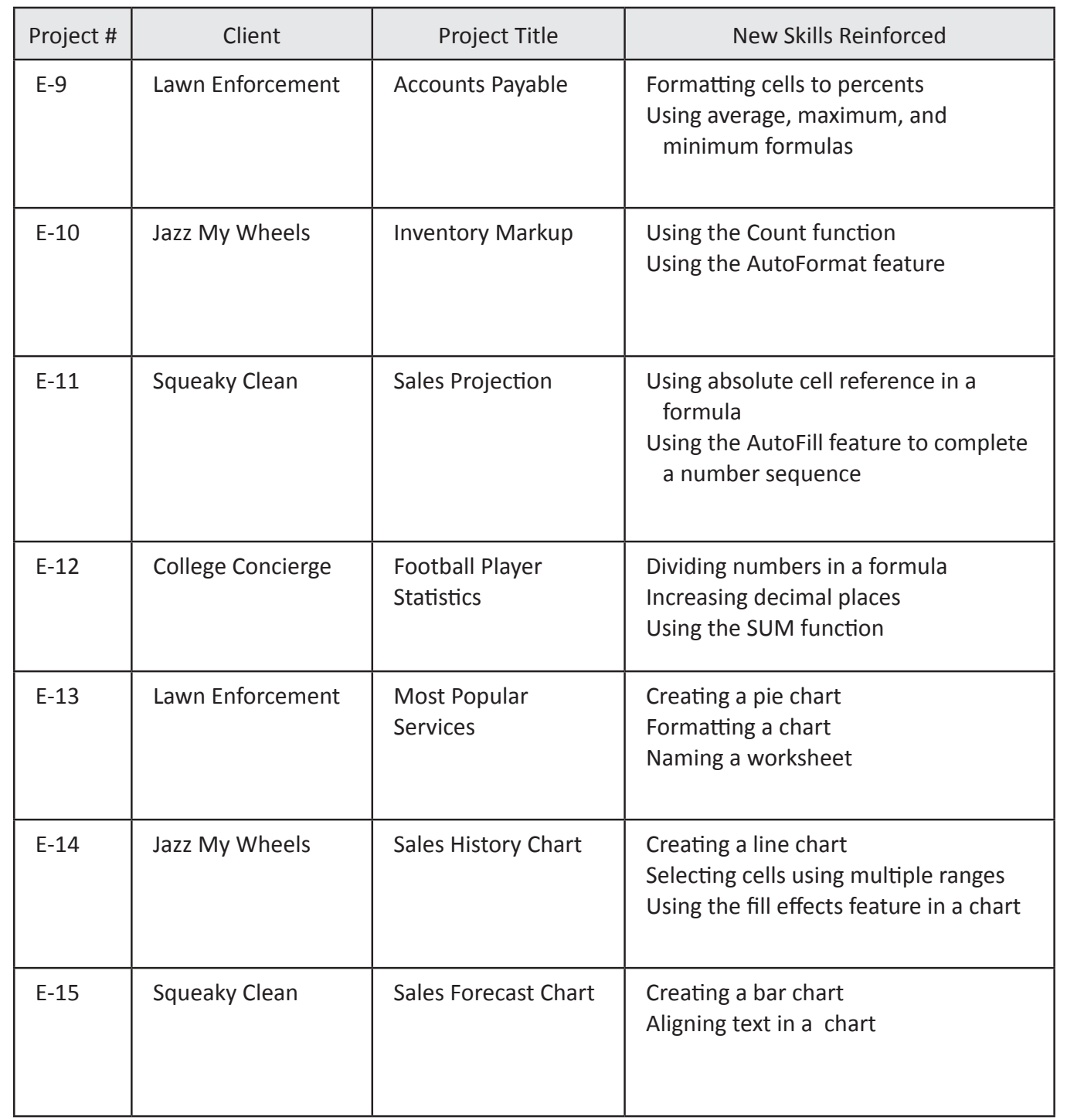

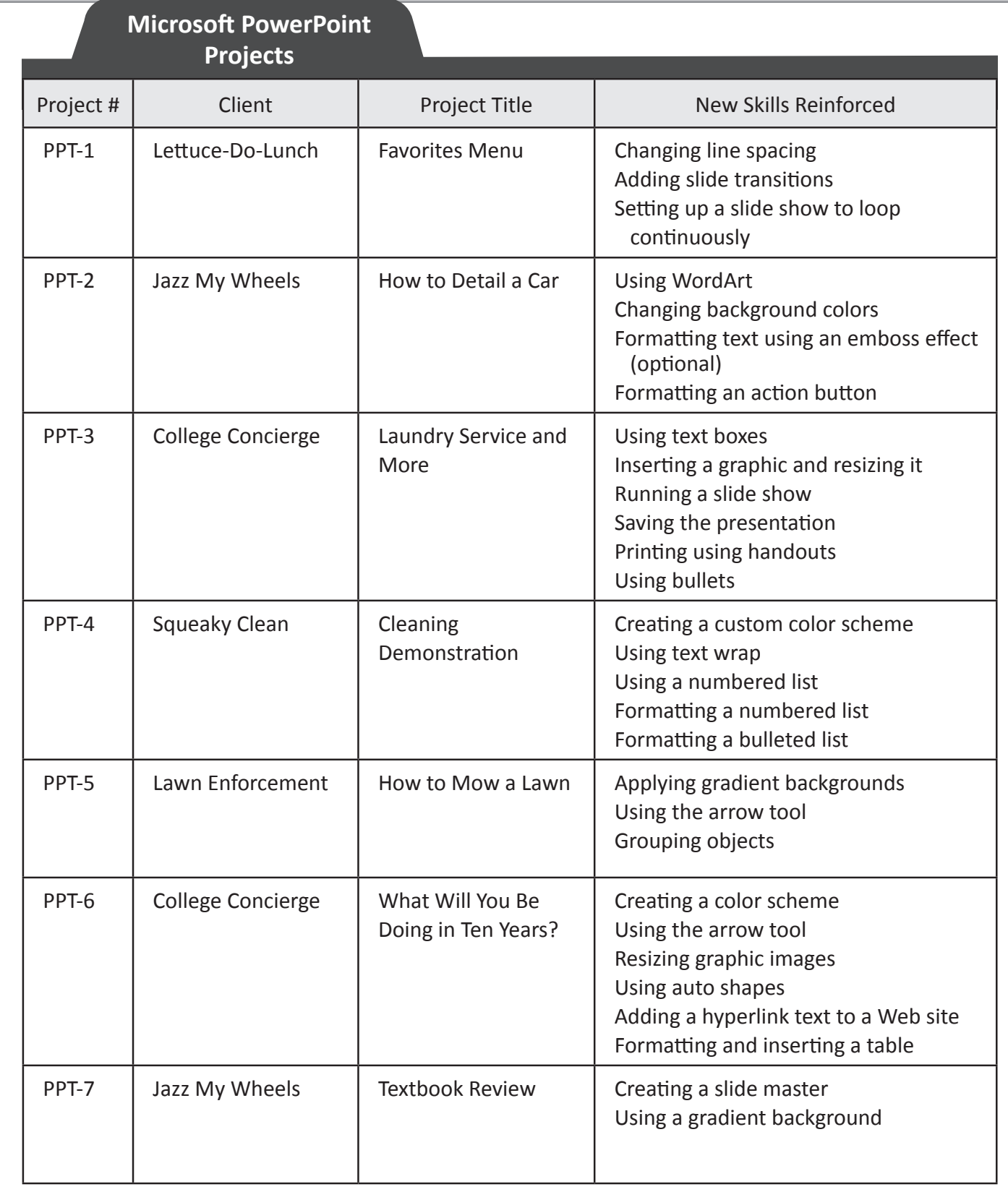

## **Microsoft Access Projects**

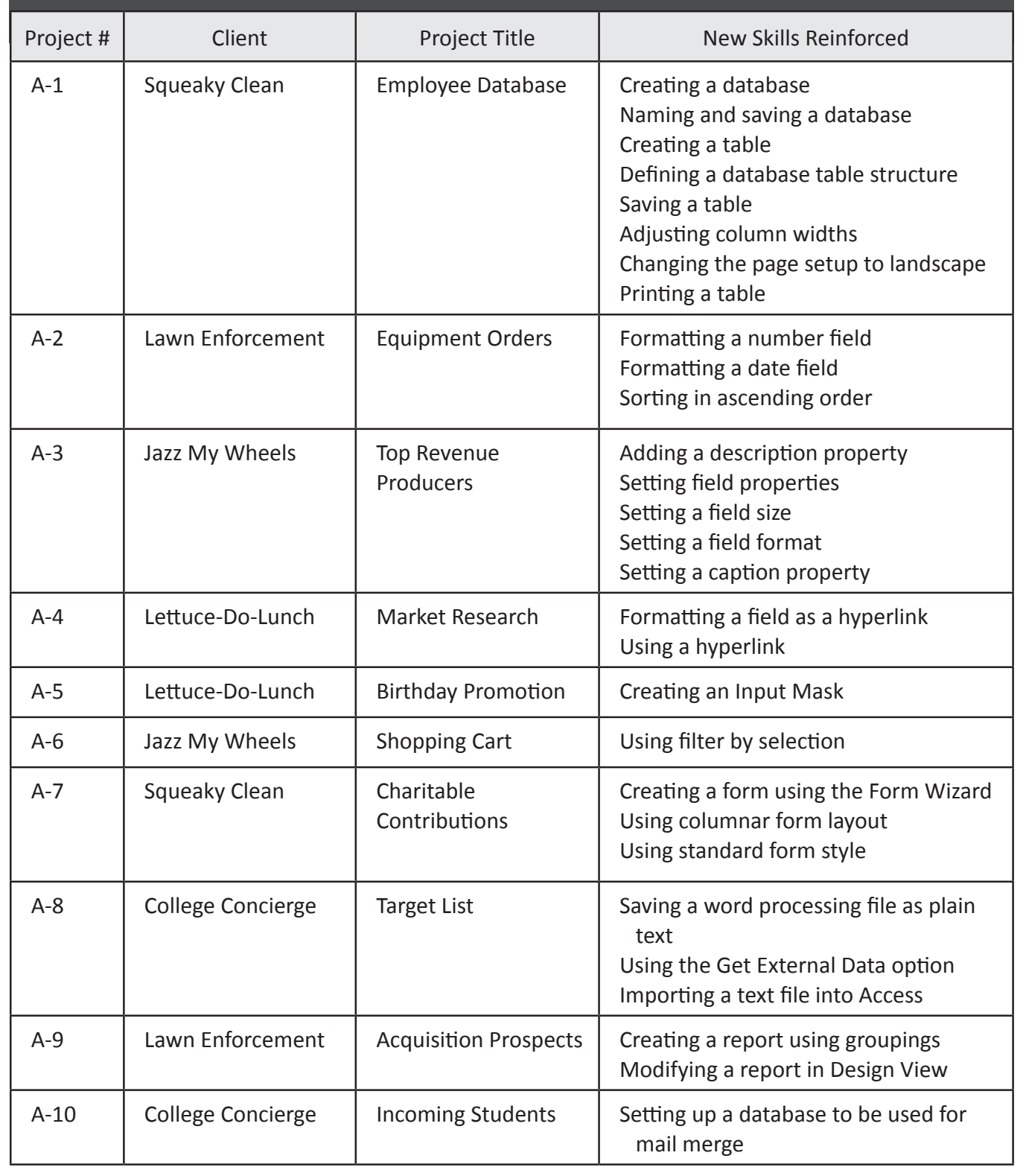

## **Desktop Publishing Projects**

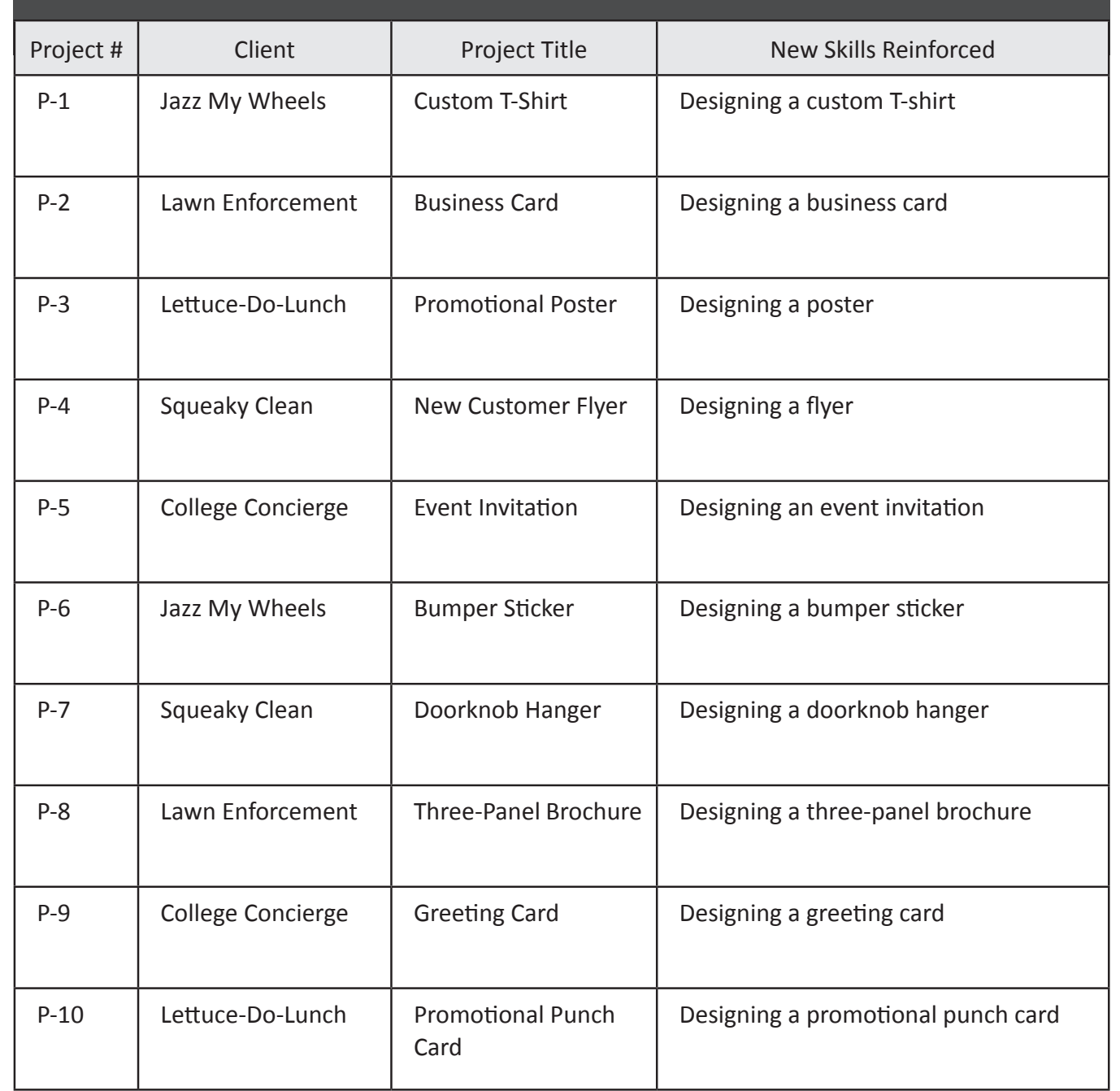

## **1.8 A Note to the Instructor**

With guidance and facilitation provided by the instructor, the projects in this workbook are designed to be completed by the student at an independent, self-guided pace. It is recommended that the instructor become familiar with the projects in this workbook prior to administering it to students in a classroom environment.

Many of the projects in this workbook are designed to allow students to exercise their own creativity and document-development skills. Although there are specific guidelines and instructions the student must follow in completing each project, the end result will be unique for each student. Hence, some of the samples provided in the workbook will vary from students' documents.

The projects in this workbook are based on skills that correlate and align with the Technology Standards set by the National Business Education Association (NBEA) and the International Society for Technology Education (ISTE). The skills in this workbook also align with the Microsoft Office Certification Skills for Word, Excel, Access, and PowerPoint. The first page of each project includes a list of skills students will use to complete that project.

## **Section 2:**

# **Getting to Know the Clients**

Included in this section:

- 2.1 Company Overview for College Concierge
- 2.2 Company Overview for Squeaky Clean
- 2.3 Company Overview for Lettuce-Do-Lunch
- 2.4 Company Overview for Jazz My Wheels
- 2.5 Company Overview for Lawn Enforcement

As the Microsoft Office Specialist for The Office Specialist.com, you will be responsible for creating a series of documents that are important to the success and growth of your clients' businesses. Before you begin, it is essential that you become familiar with the companies you will be working for.

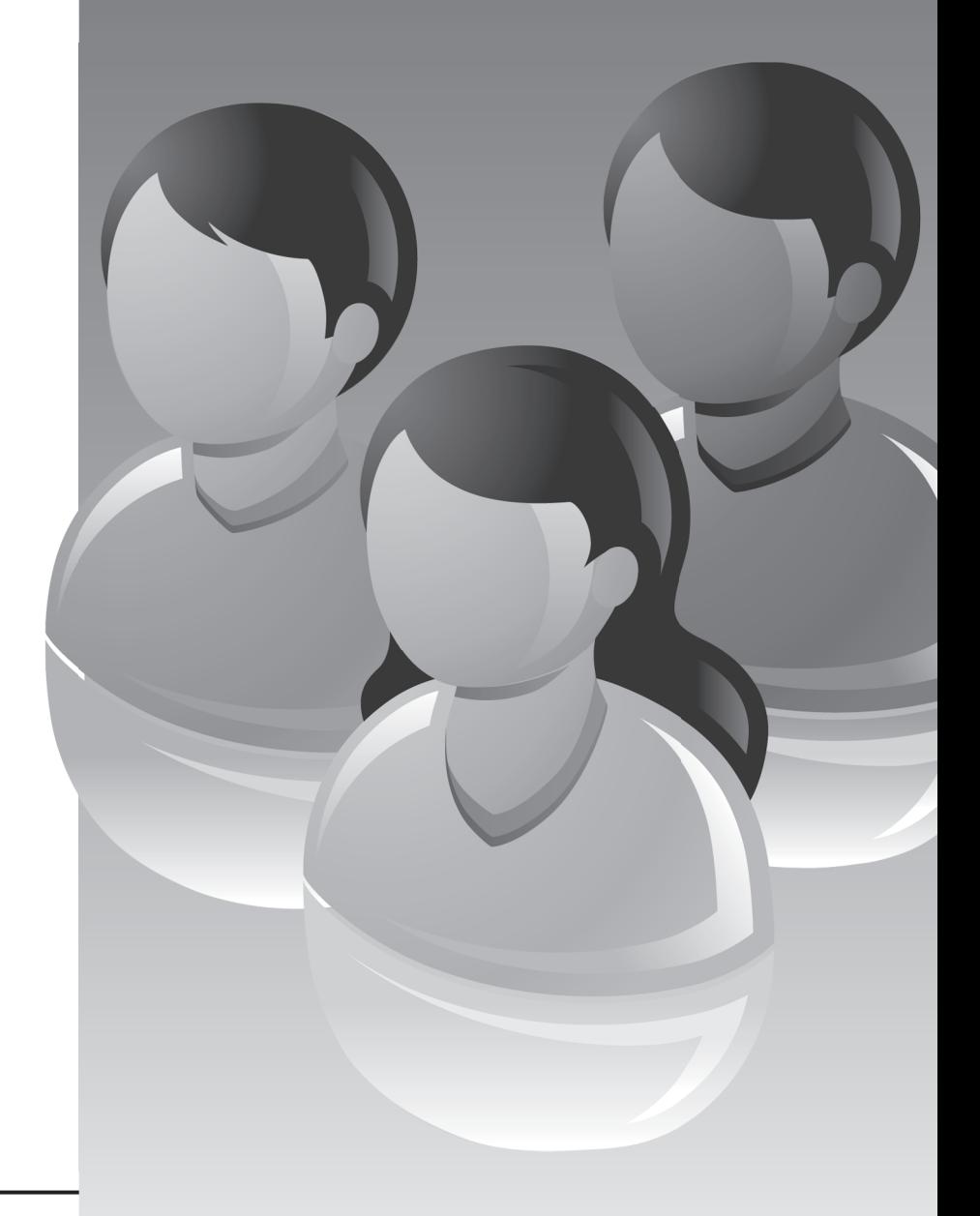

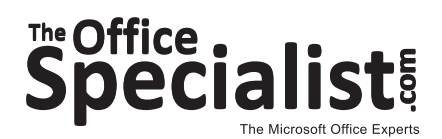

## **2.1 Company Overview for College Concierge**

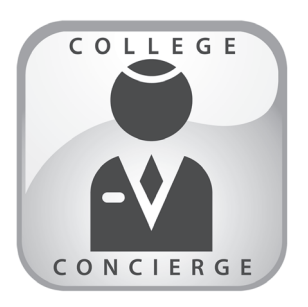

College Concierge started as a small printing company called Print Pros. The company was located near University of Learning, so a lot of their business came from the university's staff and students. The staff at Print Pros was always focused on customer service. They wanted every customer to be able to give them an "A" on every project. After talking with hundreds of university employees and students over the years, the

owners realized that there was a real need for a company that could provide a variety of services for the school community. They thought about the idea of a concierge service. A concierge is a person who works at a hotel. A concierge is someone who can fulfill any request or need a guest has. The owners thought they could provide the same type of service for the staff at University of Learning, so they expanded their services and renamed their company College Concierge. College Concierge still handles a wide variety of printing needs, but its services also include organizing student data, creating content for the school's Web site, and assisting with official school events. The company has developed a close professional relationship with University of Learning. College Concierge is an essential part of many of the university's most important events, including new student orientation and homecoming. No matter what the request, College Concierge is dedicated to being "customer-focused" by providing exactly what its customers want and need.

## **2.2 Company Overview for Squeaky Clean**

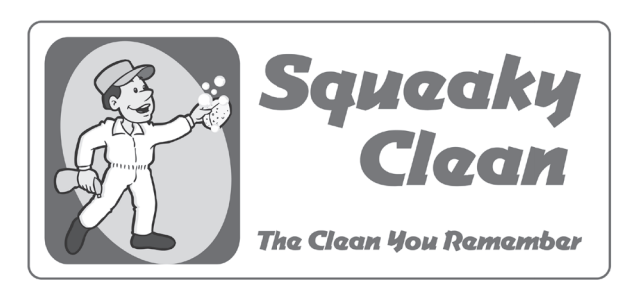

Joe Whiteglove noticed that his wife always kept their house "squeaky clean." Guests would often comment on how immaculate their house looked. They joked that they could wipe a white glove across any surface in Marie's home and there would not be a single speck of dirt or dust

on it. They asked Marie for cleaning tips. How, they wondered, was it possible to keep a house so clean? Marie was thrilled to share her cleaning tips and secrets with her friends. She was a natural teacher who loved showing others how to do things. Joe and Marie decided to use Marie's cleaning expertise to create their own housekeeping company called Squeaky Clean. At first, they hired and trained a small group of housekeepers. As their business grew, they added more housekeepers as well as administrative staff to help keep track of information about their employees and to help manage the business. Now there are more employees to manage and communicate with. Squeaky Clean is committed to its customers. The company continually strives to build customer loyalty by offering special promotions and by increasing awareness of its cleaning services. The employees of Squeaky Clean enter hundreds of homes every month. Joe and Marie are proud of the fact that their customers' homes can all pass the "white glove" test.

## **2.3 Company Overview for Lettuce-Do-Lunch**

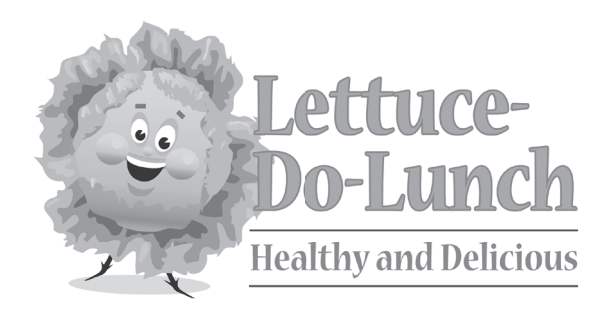

James Hungry, owner of Lettuce-Do-Lunch, loves the beach lifestyle in Shoreline City. Like many other people, James enjoys running on the beach, surfing, and just spending time outdoors. As a fit and active person, he tries to take care of himself and eat healthy foods as much as he can. When James would drive down the city's

streets, looking for a place to eat, all he saw were burger joints and fast-food restaurants. I want something to eat that's healthy *and* delicious, thought James. He realized that Shoreline City needed a restaurant that specializes in healthy foods, like salads and sandwiches, as well as scrumptious desserts to satisfy his sweet tooth. And that's how Lettuce-Do-Lunch was born. Lettuce-Do-Lunch is a small restaurant that caters to local Shoreline City residents. The owner's goal is to always keep his customers "hungry" for more. If Lettuce-Do-Lunch can continue to build its business in the community, the owner will be able to seek potential investors and possibly expand his business to include restaurants in other local cities. This is James' first experience with owning and running his own business. He relies on effective, professional promotional materials, such as menus and posters, to create interest in his restaurant and attract new customers.

## **2.4 Company Overview for Jazz My Wheels**

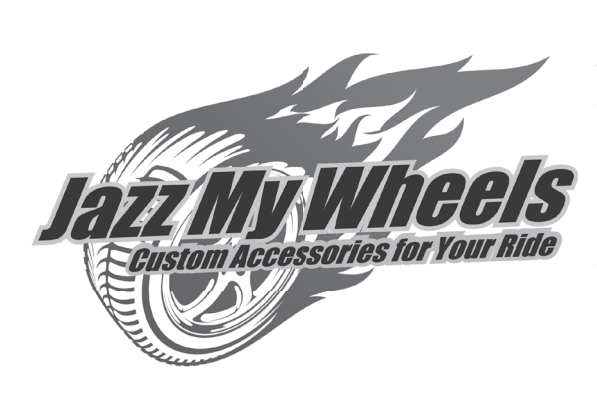

As a teenager, Robert Shine loved spending the weekends helping his dad restore a 1966 Ford Mustang Fastback. He was amazed at how an old, beat-up jalopy could be transformed into a gleaming work of art. Robert was always looking for ways to make the car look even better. He had a knack for picking out just the right accessories to make the car look like a million bucks. As an adult, Robert

thought about how he could turn his personal passion for cars into a business. He wanted to share his love of cars and car restoration with others. He thought the perfect way to do this was to open a business that specializes in custom accessories for people who want to enhance the look and the value of their cars. Jazz My Wheels has been in business for six years, and during this period the company has shown steady growth in sales revenue. The company employs a full-time staff of professional mechanics, car detailers, and salespeople. But the owner wants Jazz My Wheels to be about more than just sales and services. Education is a fundamental part of the business philosophy behind the company. The owner actively seeks to make a difference in the community by working with small colleges and trade schools to offer courses that teach automotive skills, by trying to introduce a car restoration class at the local high school, and by offering technical training classes for adults. Owner Robert Shine remembers the thrill of getting behind the wheel of that restored Mustang Fastback. He wants his customers to feel just as "jazzed" when they ride through town in their own cars.

### **2.5 Company Overview for Lawn Enforcement**

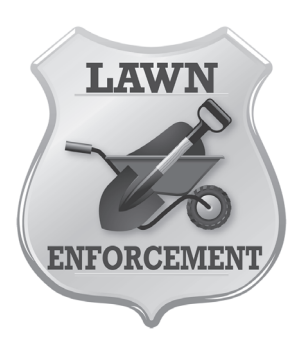

Today, Lawn Enforcement is a full-service landscaping company, but it didn't start out that way. Lawn Enforcement started in 2008 with one man, one truck, and one lawn mower. Captain Don Lawn started by mowing lawns for people in his neighborhood. He received lots of compliments from his customers. Some suggested that he should start his own business. Captain Don Lawn thought about the idea and decided to give it a try. He had business cards made, and he encouraged

his customers to pass them on to their friends and neighbors. Before he knew it, Don's business was growing like weeds and it had expanded far beyond his own neighborhood in Mowtown. He hired employees to help him handle the extra work. He also bought more trucks and additional lawn and garden equipment. Lawn Enforcement is now a professional business that provides homeowners and businesses with a wide variety of on-site lawn, garden, and tree services. Don wants to expand his business by purchasing a smaller lawn care business. He also wants to obtain more service contracts with local businesses. Lawn Enforcement is always looking for new ways to gain new customers and increase its market share in the community, but its owner never forgets about his company's roots and how it all started with one man, one truck, and one lawn mower.

# **Understanding the Format of This Workbook**

This section provides the student with information about how this workbook is formatted. It is recommended that you read this section before beginning this workbook.

Included in this section:

- 3.1 Understanding the Format of This Workbook
- 3.2 The Individual Parts of Each Project Explained

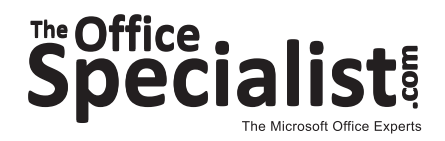

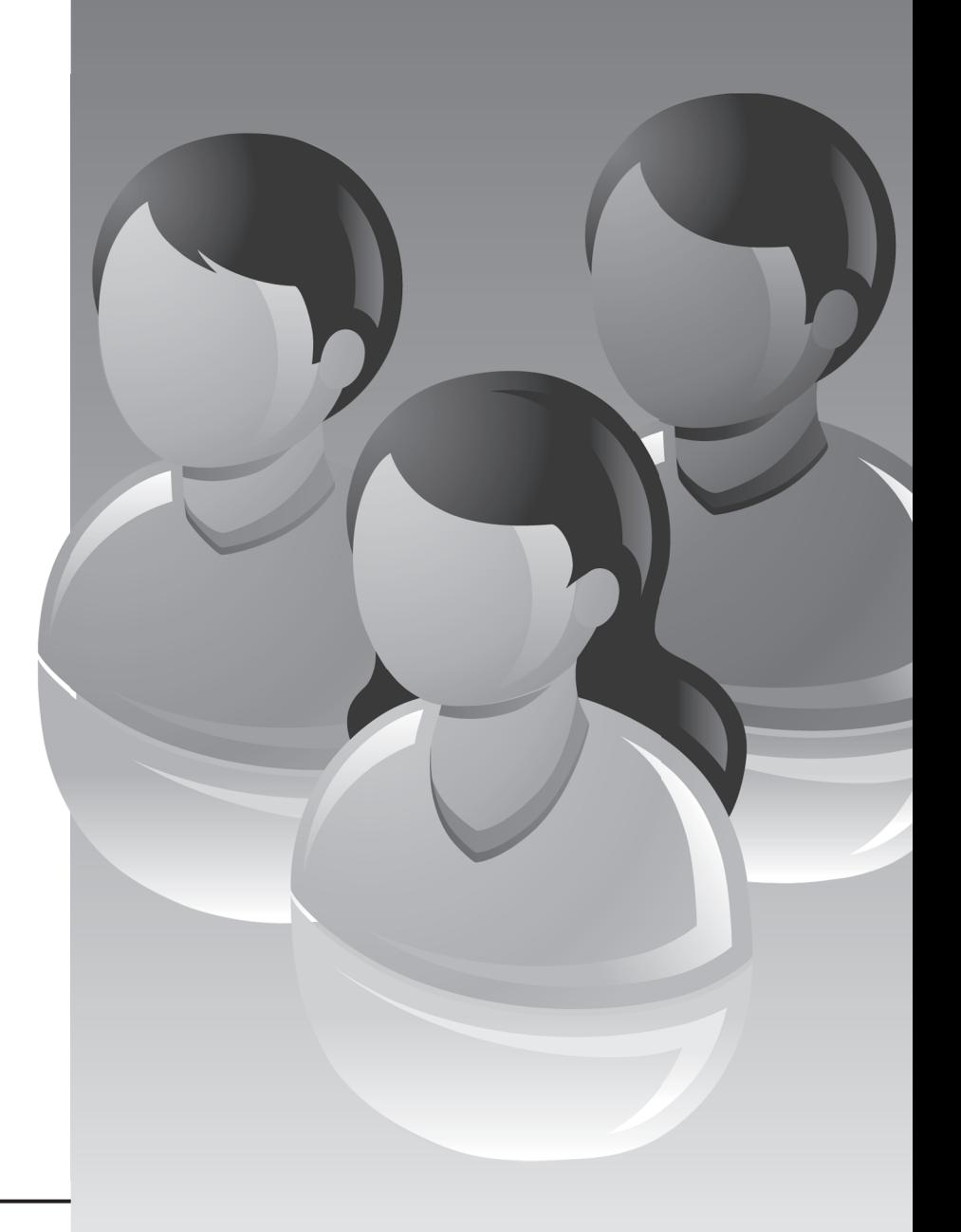

## **3.1 Understanding the Format of This Workbook**

The projects in this workbook have been organized into an easy-to-read, self-guided, step-by-step format. The workbook is divided into five parts, each containing a set of individual projects for each of the Microsoft Office applications. For easy reference, each project has been identified with a folder tab within each Microsoft Office application being used.

The following is a brief explanation of the individual sections that make up each project. It is recommended that you read this section to become familiar with the format of this workbook.

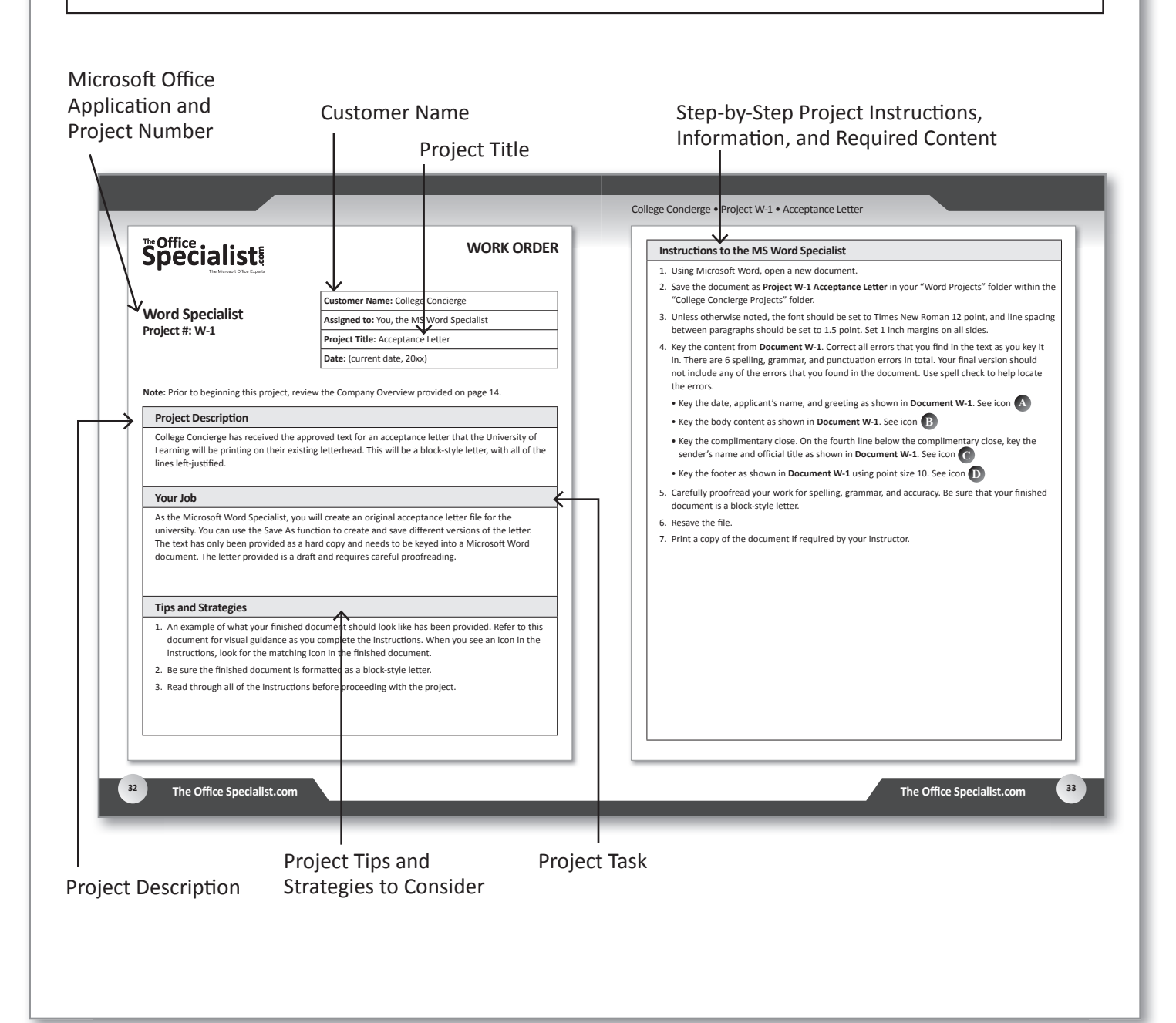

## **3.2 The Individual Parts of Each Project Explained**

#### **MICROSOFT OFFICE APPLICATION AND PROJECT NUMBER**

This part of each project includes the name of the application being used for the project (Word, Excel, Access, Publisher or an equivalent desktop publishing software, PowerPoint) and a project number that is preceded by the first letter of the application name. For example, the first Microsoft Word project is titled "W-1," and the first Desktop Publishing project is titled "P-1." Note: Microsoft PowerPoint projects are preceded by "PPT."

## **CUSTOMER NAME**

This lists the client who requested the work order.

## **PROJECT TITLE**

This lists the title of each project.

#### **PROJECT DESCRIPTION**

This section describes the general requirements of the document to be created along with the purpose and objectives of its use by the client. It also provides relevant background information about the client's business.

#### **PROJECT TASK**

This section provides additional information about the project. It familiarizes you with the document to be designed and provides an explanation of the use of this type of document in the business world. It also provides an explanation of its intended use by the client. It is strongly recommended that you read this section before beginning each project.

#### **TIPS AND STRATEGIES TO CONSIDER**

This section provides tips and strategies to facilitate the completion of the project, such as:

- Shortcuts
- Design tips
- Page layout tips
- Tips about the software application being used

## **INSTRUCTIONS, INFORMATION, AND REQUIRED CONTENT**

This section provides step-by-step instructions to complete the project. It is recommended that you read through each project's instructions entirely before beginning the project.

## **Section 4:**

## **Using The Office Specialist.com Web Site and Organizing Your Project Files**

This workbook is designed to be used in conjunction with The Office Specialist.com Web site (www.theofficespecialist.com). This section provides:

- 1. instructions on how to access The Office Specialist.com Web site.
- 2. instructions on how to organize and save the project files.

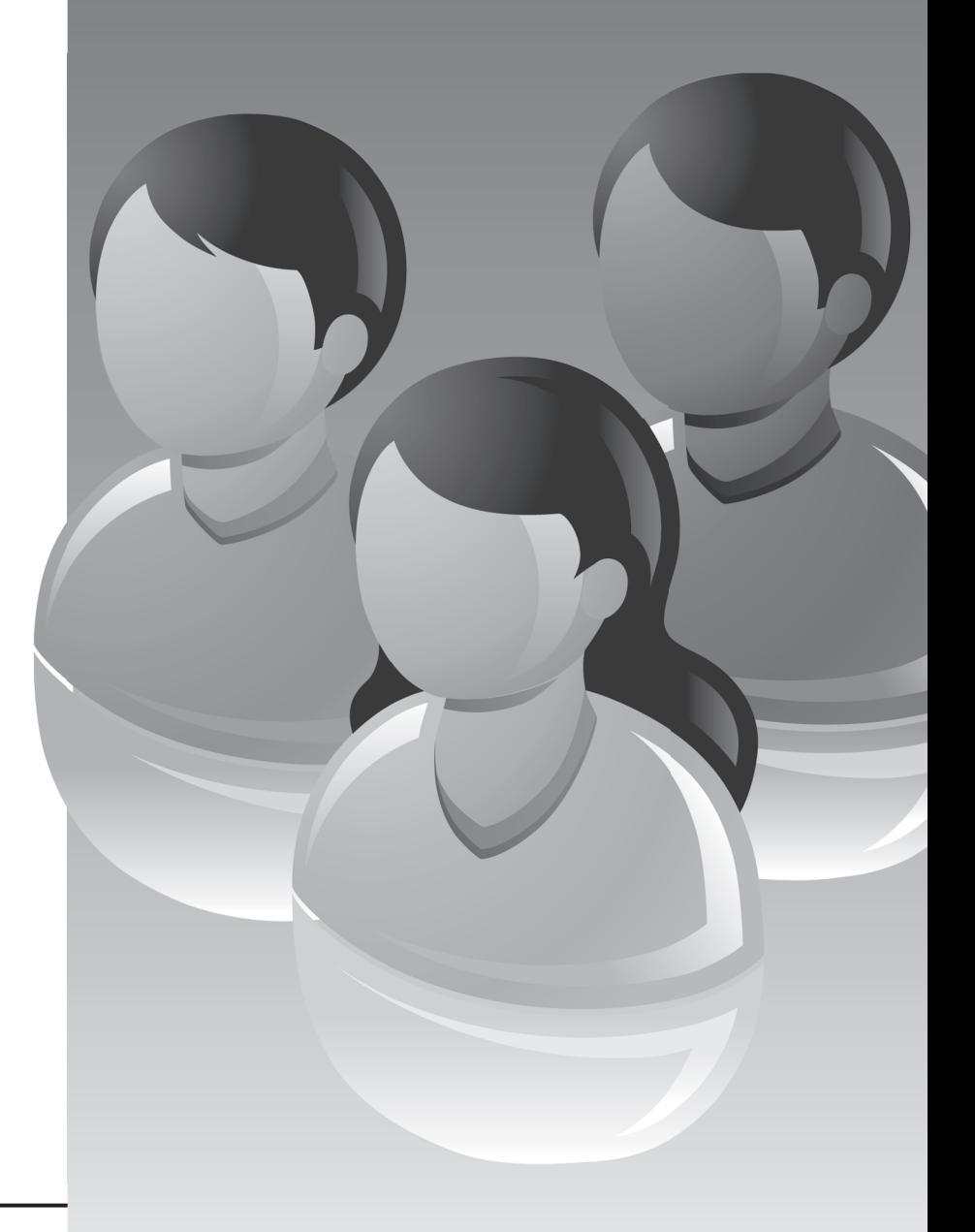

Included in this section:

- 4.1 Using The Office Specialist.com Web Site
- 4.2 Organizing and Saving Your Project Files

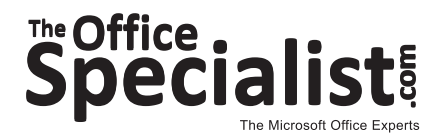

## **4.1 Using The Office Specialist.com Web Site**

*The Office Specialist.com* workbook is designed to be used in conjunction with The Office Specialist.com Web site (www.theofficespecialist.com). Many of the projects you will be completing require you to include a company logo. The Web site includes the five company logos (in a variety of formats) that you will need to download.

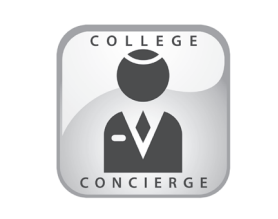

College Concierge

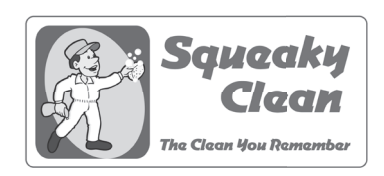

Squeaky Clean

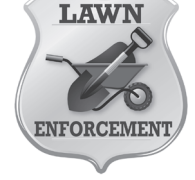

Lawn Enforcement

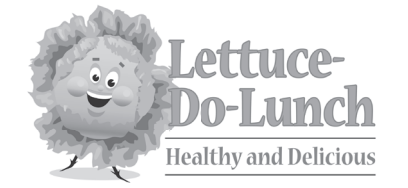

Lett uce-Do-Lunch

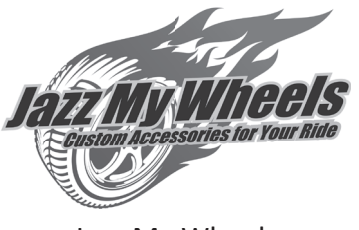

Jazz My Wheels

## **4.2 Organizing and Saving Your Project Files**

It is important that the project files are named properly and saved in the correct folders on your hard drive or network drive. First you will create a project folder for each of the five clients that you will be working with (Lettuce-Do-Lunch, Jazz My Wheels, College Concierge, Squeaky Clean, and Lawn Enforcement). Within each company's project folder, you will create a sub-folder for each Microsoft Office software application you use to complete your projects (Word, Excel, Access, Desktop Publishing, and PowerPoint). You will be provided with specific instructions in each project about how and where to save each file. For example, if you use Excel to complete a project for Squeaky Clean, you would save this project in the "Excel Projects" folder within the "Squeaky Clean Projects" folder.

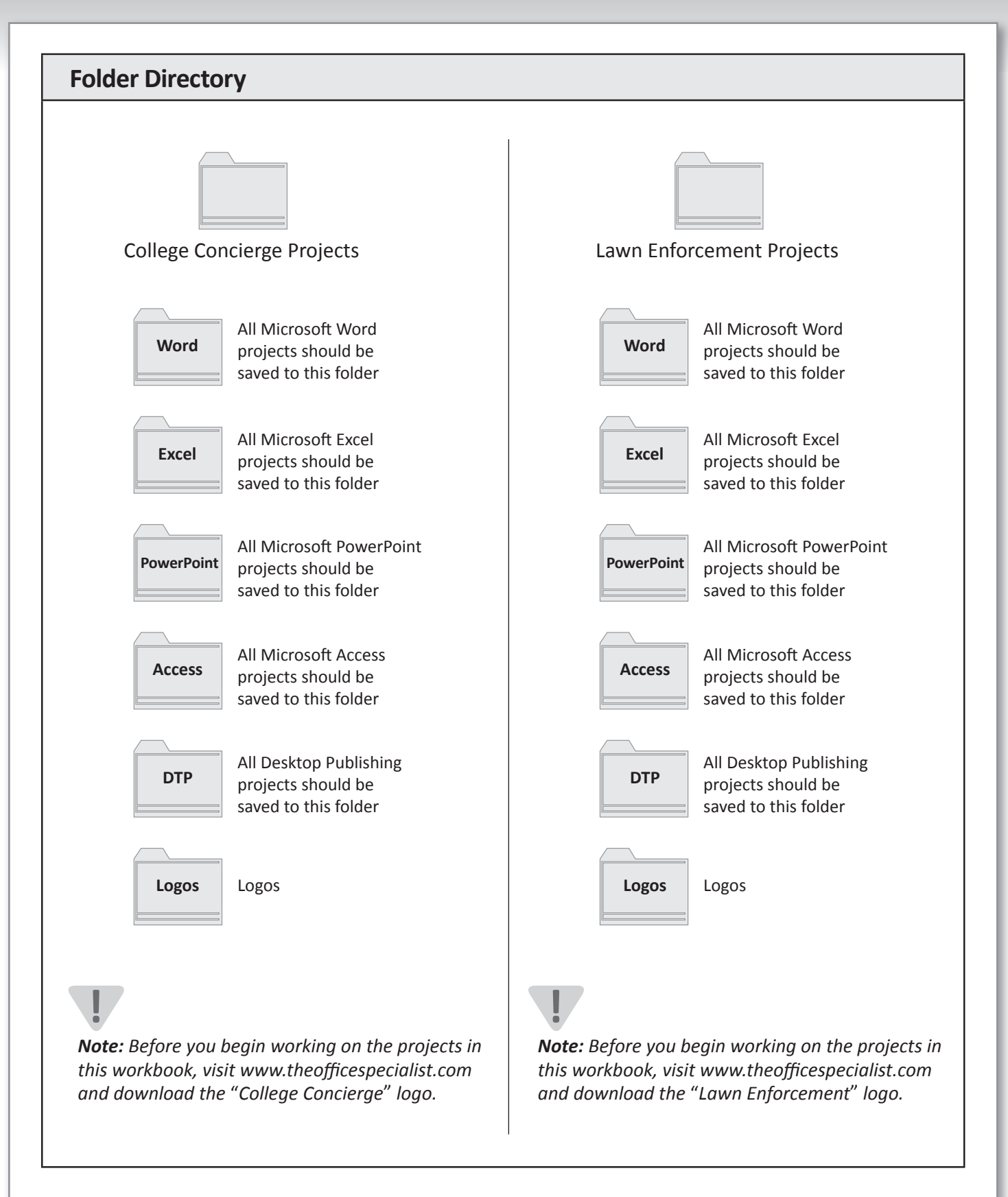

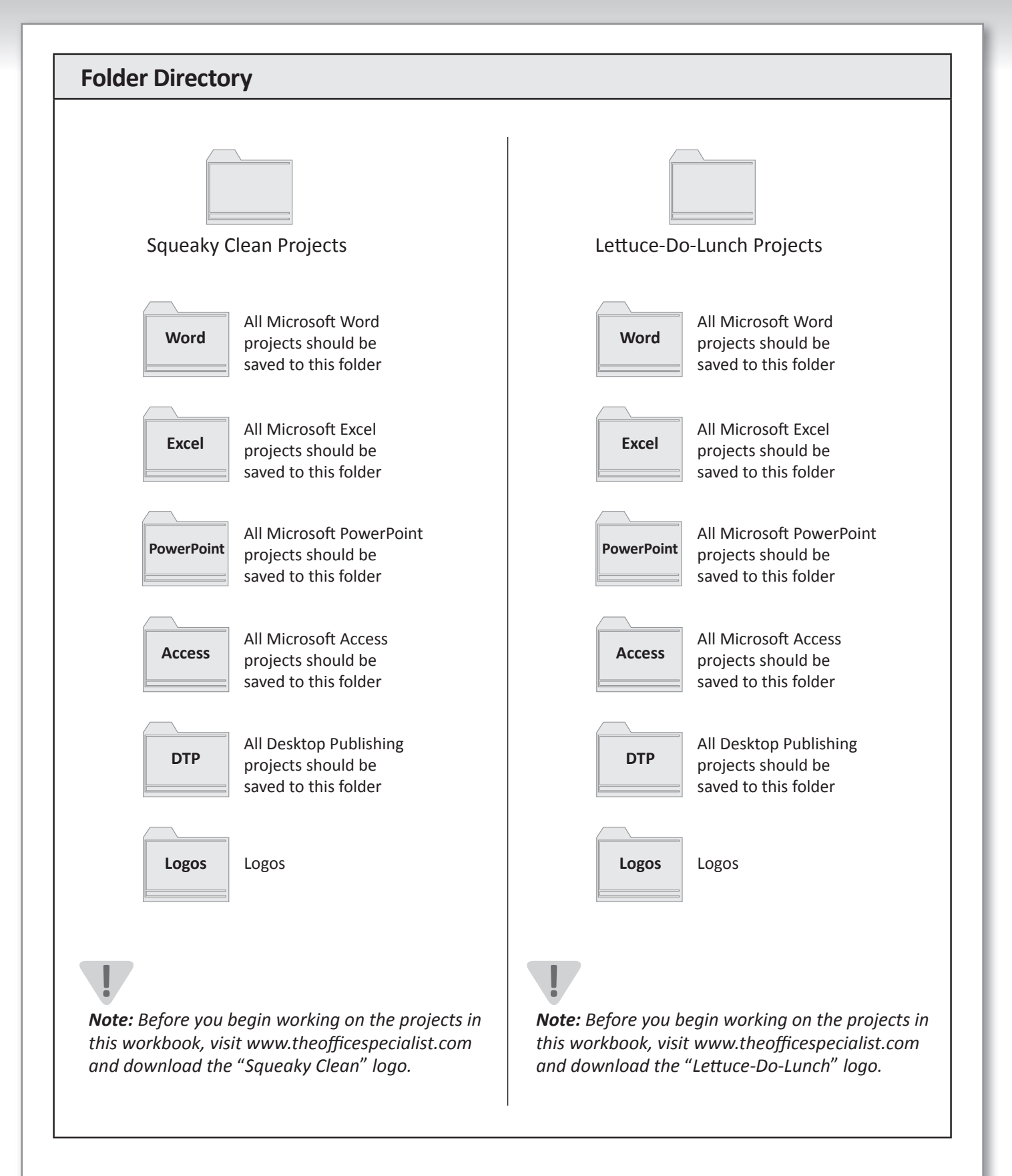

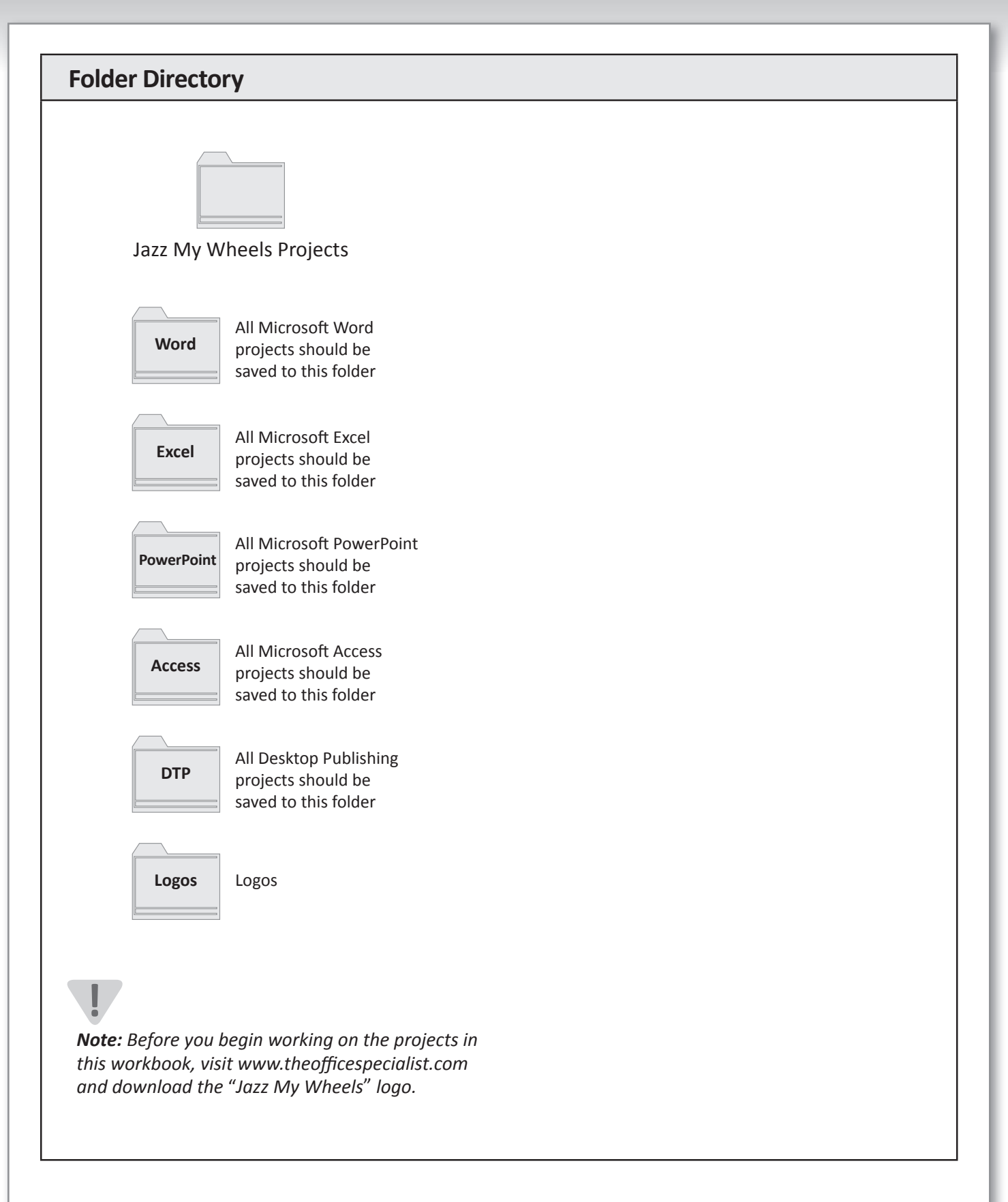